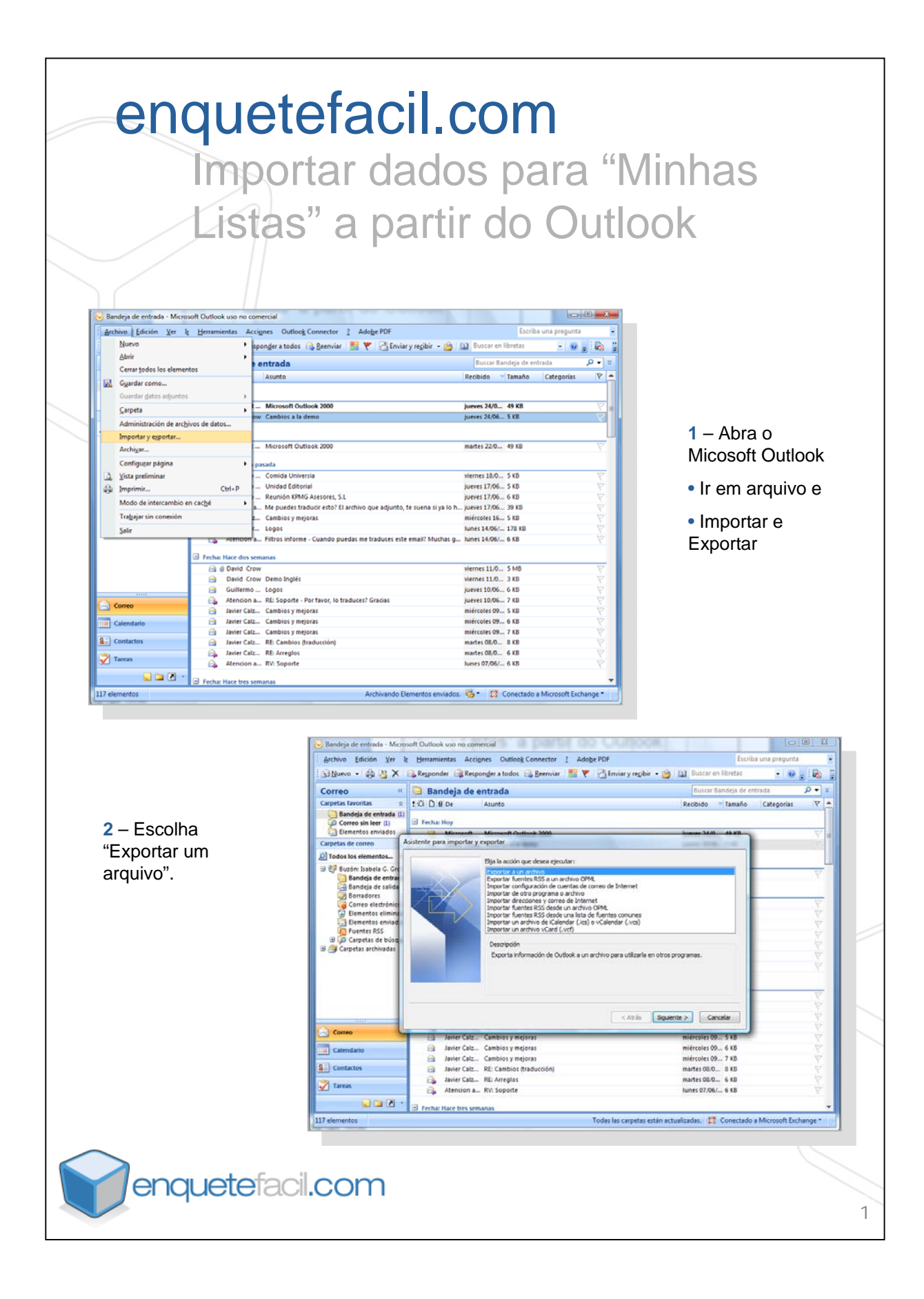

## enquetefacil.com Importar dados para "Minhas Listas" a partir do Outlook Bandeja de entrada - Microsoft Outlook uso no comercial Archivo Edición Ver le Herramientas Acciones Outlook Connector ? Adobe PDI una prequirita **3** – Escolha o Silforce - 自 M X B Responder B Responder a todos B Reenvier - 文 巴 Enviary regibir - 白 III Buscar en R  $\cdot$   $\bullet$   $\bullet$   $\bullet$   $\bullet$ Correo  $\begin{array}{c|c|c}\n\hline\n\text{Corrects} & \text{with} & \text{B} \text{ and } \text{e} \text{j} \text{ is the entradal} \\
\hline\n\text{Capeda} & \text{is a entradal} & \text{with} & \text{is a unit} \\
\hline\n\text{Semeda} & \text{is a entradal} & \text{is a unit} \\
\hline\n\text{Coreo} & \text{is a test} & \text{is a unit} \\
\hline\n\text{Couenola} & \text{is a test} & \text{is a unit} \\
\hline\n\end{array}$ formato do arquivo rar Ban  $\rho$  +  $z$ Recibido - Tamaño Categorías -  $\nabla$ ao que gostaria de exportar os contatos tas de correo Exportar a un archivo do Outlook. D Todos los elementos.  $\begin{tabular}{|c|c|} \hline \hline \multicolumn{3}{|c|}{\hline \multicolumn{3}{|c|}{\hline \multicolumn{3}{|c|}{\hline \multicolumn{3}{|c|}{\hline \multicolumn{3}{|c|}{\hline \multicolumn{3}{|c|}{\hline \multicolumn{3}{|c|}{\hline \multicolumn{3}{|c|}{\hline \multicolumn{3}{|c|}{\hline \multicolumn{3}{|c|}{\hline \multicolumn{3}{|c|}{\hline \multicolumn{3}{|c|}{\hline \multicolumn{3}{|c|}{\hline \multicolumn{3}{|c|}{\hline \multicolumn{3$ Archivo de carpetas personales ("pst)<br>Microsoft Access 97-2003<br>Garrison (Access 97-2003<br>Valores separados por comas (DOS)<br>Valores separados por comas (Vindoves)<br>Valores reparados por cabulaciones (Nindoves)<br>Valores reparad ales Cost وتم لد **4**– Neste caso, o mais recomendável para realizar a  $Square >$ exportação é miércoles 09. 5 x 8 13 Javier Caliz... Cambiosy mejoras<br>- Carl Savier Caliz... Cambiosy mejoras<br>- Javier Calz... Cambios y mejoras<br>- Javier Calz... RE: Cambios ftraduce<br>- Cap. Javier Calz... RE: Arregios<br>- Cap. Atencion a... RV: Soporte Calendario miércoles 09... 6 KB<br>miércoles 09... 7 KB<br>martes 08.0... 8 KB selecionar um  $\boxed{\underline{\textbf{3}}}$  Contactos arquivo do Microsoft martes 08.0... 6 KB Tareas lunes 07/06/... 6 KB Excel.  $\Box \Box \boxtimes \cdot$ **El Fecha: Hace tres semana** 117 elementos Todas las carpetas están actualizadas. [23] Conectado a Mi deja de entrada - Microsoft Outlook uso no comercial Archivo Edición Ver le Herramientas Accignes Outlook Connector 2 Adobe PDF Sillivevo - 0 23 X 13 Responder 13 Responder a todos 13 Beenviar 1 V - Linviary regibir - 0 13 Buscar en libretas G.  $\begin{tabular}{|c|c|c|c|} \hline \textbf{G} \textbf{r} \textbf{r} \textbf$ Butcar Bandeja de entr p = 1 Recibido - Tamaño Catego Carpetas de correo Exportar a un archivo  $\boxed{\color{blue}D}$  Todos los elementos Seleccione la carpeta que desea exporta colore la carpeta que desea ex<br>
a Bandeja de enhan<br>
de Bandeja de salda<br>
de Carpeta<br>
de Carpeta<br>
de Carpeta<br>
de Carpeta<br>
de Carpeta<br>
de Victoria<br>
de Victoria<br>
de Victoria<br>
de Victoria<br>
de Victoria<br>
de Victoria<br>
de Victoria **5**– Selecione a pasta "Contatos" para exportar.- Notas<br>- Problemas de sincroniza<br>- Canflictos<br>- Cal Errores del servidor < Atrãs Squiente > Cancelar Correo militrates 00. 5 km avier Catz... Cambios y mejoras<br>
a Javier Catz... Cambios y mejoras<br>
a Javier Catz... Cambios y mejoras<br>
a Javier Catz... RE: Cambios (tradu<br>
a Javier Catz... RE: Arregios<br>
Alternion a... RV: Soporte Calendario miércoles 09... 6 KB mércoles 09... 7 KB<br>martes 08.0... 8 KB<br>martes 08.0... 6 KB<br>lunes 07.06/... 6 KB  $\boxed{\underline{\textbf{3}}}$  . Contactor  $\overline{\bigtriangledown}$  Tarcas  $\boxed{\Box \Box \Box \vdash}$ Todas las carpetas están actualizadas. [23] Conectado a Microsoft Exchange 117 elementos enquetefacil.com 2

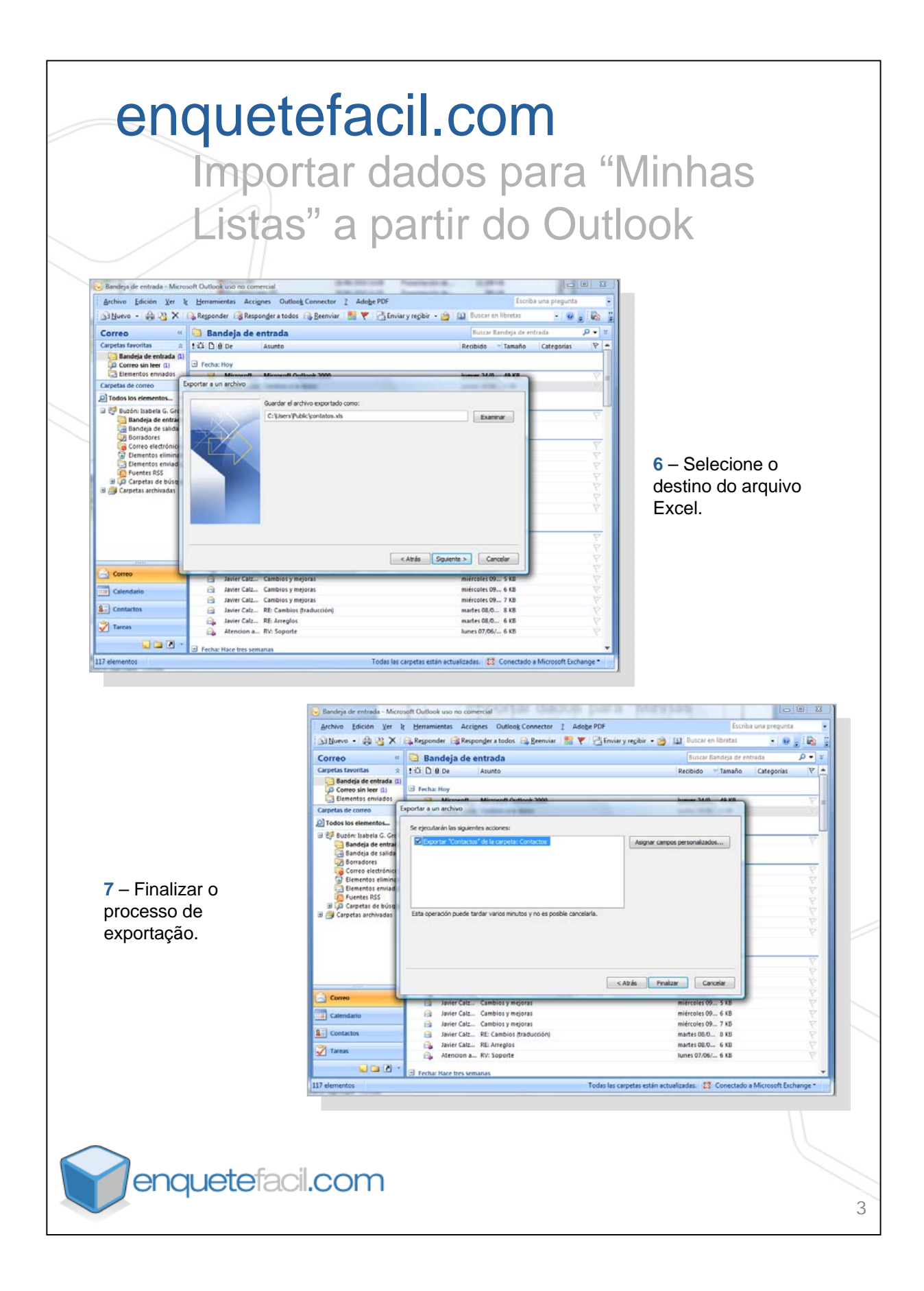

## enquetefacil.com Importar dados para "Minhas Listas" a partir do Outlook

**8** – O arquivo Excel terá o mesmo número de colunas que os pré-definidos pelos cartões de contatos do Outlook, portanto será necessário ajustar a base para realizar a importação. Os campos em "Minhas Listas" são os seguintes: Nome, Primeiro Sobrenome, Segundo Sobrenome, e campo livre.

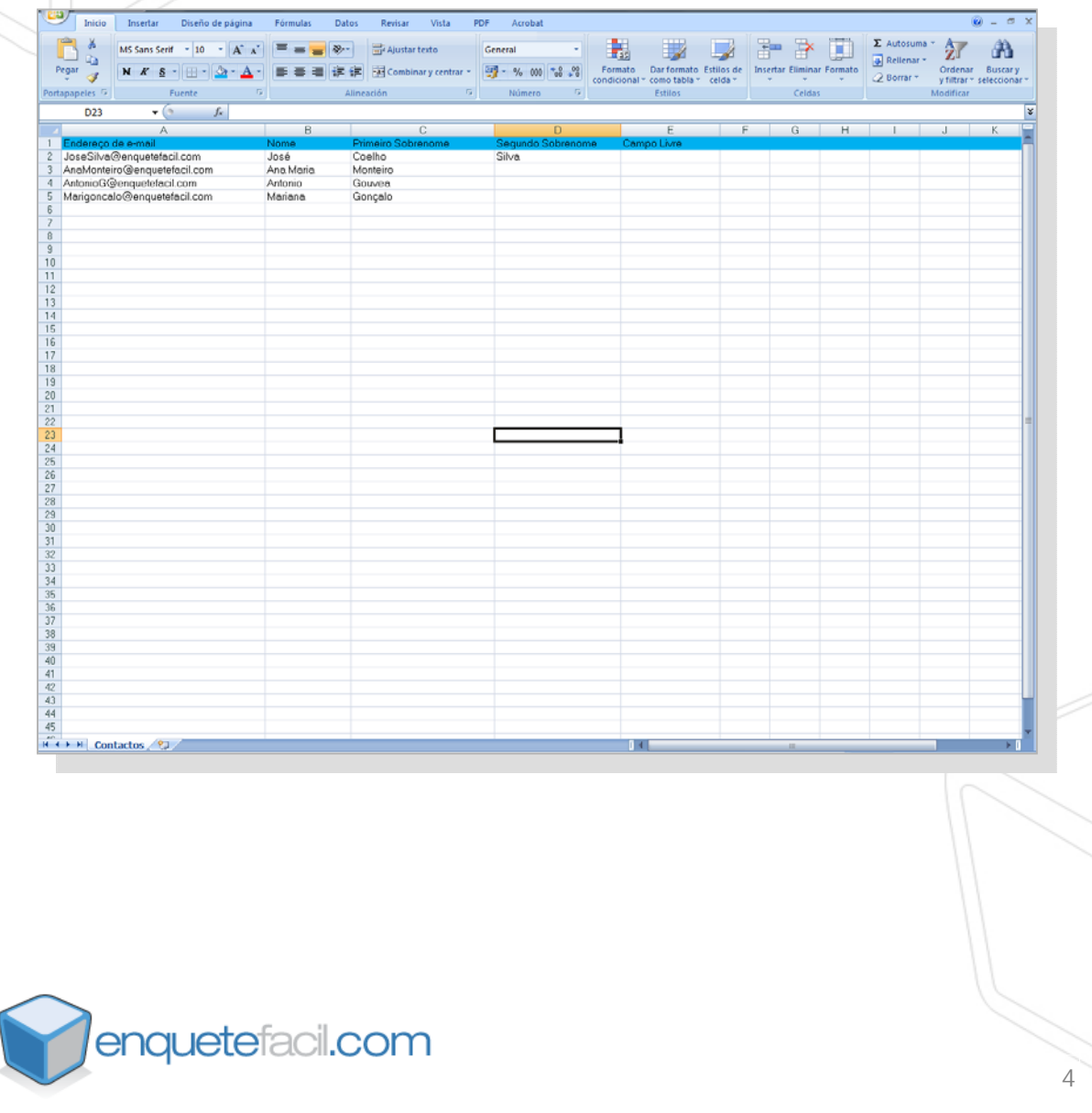